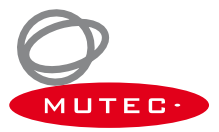

# **Quick Start Guide Windows Version**

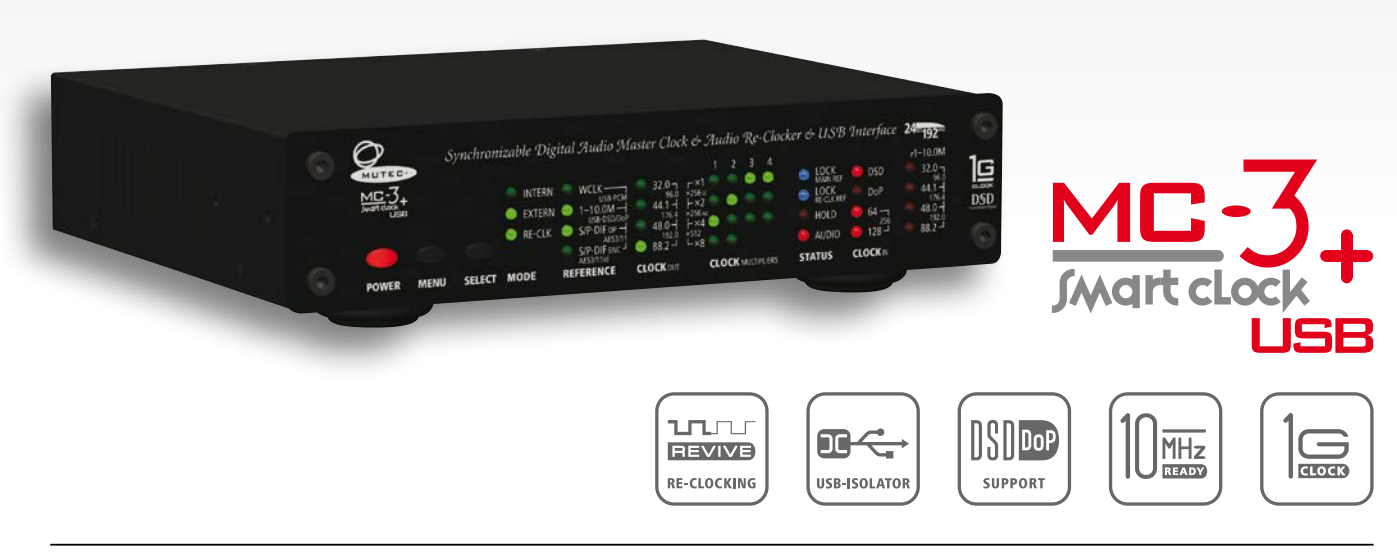

**MUTEC GmbH** · Fon 0049-(0)30-74 68 80-0 · contact@mutec-net.com · www.mutec-net.com **f** [facebook.com/mutecpro](http://www.facebook.com/mutecpro)  $\odot$  [pinterest.com/mutecpro](http://www.pinterest.com/mutecpro)  $S^+$  <https://plus.google.com/116705378800155548696>

### **XX XX MC-3+USB Quick Start Guide – Windows Version**

Thank you for purchasing the MC-3+ Smart Clock USB and welcome to the MUTEC user community. We hope that you will have a wonderful listening experience with this product.

While your MC-3+USB can be used in a variety of applications as described in the operating manual, this quick start guide is intended to get you off the ground for computer or music server audio playback via USB as quickly as possible.

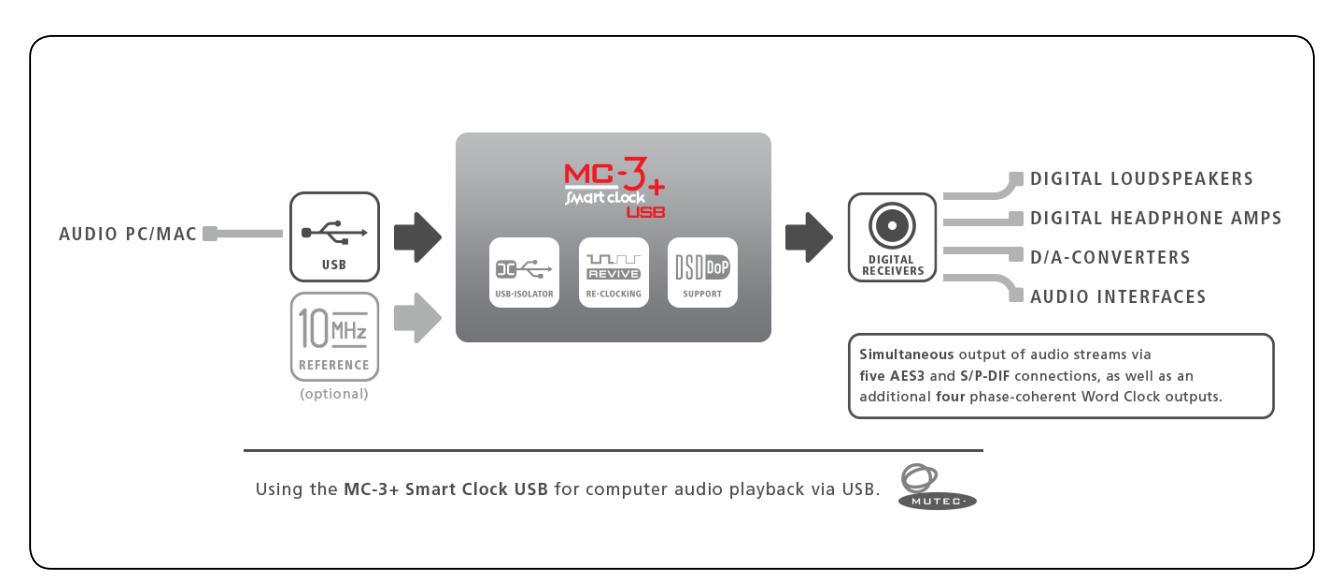

#### **Driver Installation**

In order to operate the MC-3+USB with a Windows computer it is required to install MUTEC's USB Audio Class 2.0 Driver for Windows available on our website. The driver provides an ASIO-2.2 compliant software interface and interacts with Windows as a standard WDM/DirectX compatible sound device. Optimized for low latency and low CPU load, the driver implements a transparent, bit-perfect playback data path.

Please do not operate the MC-3+USB during driver installation!

**►** Download the driver at:

http://www.mutec-net.com/product\_mc-3-plus-usb.php?lng=en#download

- After successful download double click on the ZIP file for unpacking and follow the instructions during the installation procedure.
- Detailed information can be found on page 14 of the operating manual.

#### **Connections**

- Connect your Windows PC with the MC-3+USB using the supplied USB cable or an alternative USB cable of your choosing.
- Connect the MC-3+USB to your DAC using any of the available digital audio outputs like AES3, S/P-DIF coaxial, optical, BNC, or AES3id via BNC.
- Establish a power connection with the supplied power cord.

## **MC-3+USB Quick Start Guide – Windows Version**

#### **Hardware Setup**

- Power up the MC-3+USB via the switch on the rear of the device.
- The MC-3+USB has several modes of operation, but for audio re-clocking you need to set it to »INTERN« & »RE-CLK«.
- Press the MENU button once (LEDs flash) and use the SELECT button to cycle through the MODE menu until the top (INTERN) and bottom (RE-CLK) LEDs in the MODE column both light up.
- As a result the top three LEDs in the REFERENCE menu should light up at once as the default setting and indicate that the USB input has been selected as audio input. When sending a valid audio stream into the USB input, the top blue LOCK LED and the red AUDIO LED in the STATUS column should now be illuminated confirming a lock to the USB audio stream as reference (see sketch below, e.g. sampling rate of audio input reference  $= 192.0$  kHz).

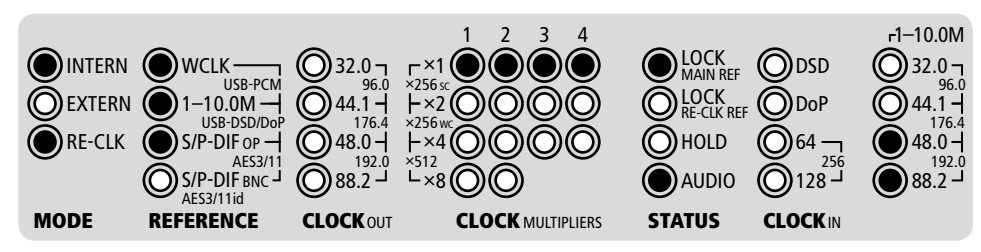

When you want to use one of the other inputs as audio source, press the menu button to switch to the REFERENCE menu (LEDs flash) and use the SELECT button to cycle through the REFERENCE menu until you have activated the desired input.

#### **Software Setup**

As a last step you need to set up the MC-3+USB as a standard sound device. Click the »Start Menu« button and select »Control Panel«. Click on »Sound« in the »Hardware & Sound« area to select the MC-3+USB as a playback device. Refer to page 16 in the operating manual for further information.

This concludes the initial setup for computer audio playback on a Windows PC. Please refer to the operating manual for additional information and if you should have any questions.

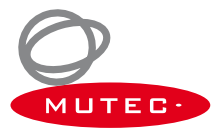